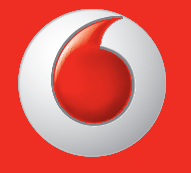

© Grupo Vodafone 2013. Vodafone y los logotipos de Vodafone son marcas registradas del Grupo Vodafone. Cualquier nombre de producto o compañía aquí mencionados son marcas registradas de sus respectivos propietarios. Manual de usuario

Español - CJA26C0VDAGA Vodafone 575

vodafone

ाठ

 $\overline{\mathbf{O}}$  vodafone

Thursday<br>Apr 18th

Facebook Contacts Shop

 $\triangle$ 

Email

 $\frac{1}{2}$  MI 10:10

to Internet Camera

먦

## **Aviso**

## **Copyright © 2013 TCT Mobile Limited**

## **Todos los derechos reservados**

TCT ha fabricado este teléfono en exclusiva para Vodafone.

Ninguna parte de este manual puede ser reproducida o transmitida de ninguna forma o medio sin el permiso previo por escrito de TCT.

## **Marcas registradas**

Vodafone y los logotipos de Vodafone son marcas comerciales del Grupo Vodafone. Los otros productos o nombres de empresas que se mencionen en este documento pueden ser marcas comerciales de sus respectivos propietarios.

TCT es una marca registrada de TCT.

**©TouchPal™ y CooTek™ son marcas comerciales de Shanghai HanXiang** (CooTek) Information Technology Co., Ltd. y sus afiliadas. CooTek

Opera Mini<sup>™</sup> El navegador WAP y algunos programas de mensajería (i-mode™) se utilizan con licencia de Opera o Teleca. El navegador WAP y el programa incluido son propiedad exclusiva de Opera o Teleca. Por este motivo, queda prohibido modificar, traducir, desmontar e, incluso, descompilar la totalidad o parte de estos programas de software.

La marca y los logotipos Bluetooth® son propiedad de Bluetooth® SIG, Inc. Bluetooth® QDID (Qualified Design ID): B020195

microSD™ es una marca comercial de SD Card Association.

PC suite copyright © 2010 Chengdu Singularity Software Co., Ltd.

Windows es una marca registrada de Microsoft Corporation.

## **• Licencias**

## **Mictio**

 $\bullet$ 

El logotipo de microSD es una marca comercial.

La marca y el logotipo de la palabra Bluetooth son propiedad de Bluetooth SIG, Inc. y el uso de dichas marcas por parte de TCT Mobile Limited y sus filiales está permitido bajo licencia. Las demás marcas registradas y nombres comerciales son propiedad de sus respectivos propietarios.

## Vodafone 575 Bluetooth QD ID B020195

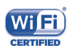

El logotipo de Wi-Fi es una marca de certificación de Wi-Fi Alliance.

facebook

Facebook y el logotipo f son marcas comerciales de Facebook, Inc., y se usan con licencia.

Twitter y el logotipo T son marcas comerciales de Twitter, Inc., y se usan **Ewitter** con licencia.

## **Aviso**

La información de este manual está sujeta a cambios sin necesidad de previo aviso. Se ha realizado el máximo esfuerzo en la preparación de este manual para garantizar la precisión del contenido. Sin embargo, ninguna afirmación, información ni recomendación en este manual constituye una garantía de ninguna clase, tanto expresa como implícita. Lea atentamente las precauciones de seguridad e información de seguridad para asegurarse de que utiliza el dispositivo inalámbrico de un modo correcto y seguro.

Dirección de TCT Mobile Limited:

Room 1910-12A, Tower 3, China HK City, 33 Canton Road, Tsimshatsui, Kowloon, Hong Kong

Sitio web: http: www.vodafone.com/vodafone575

## Índice

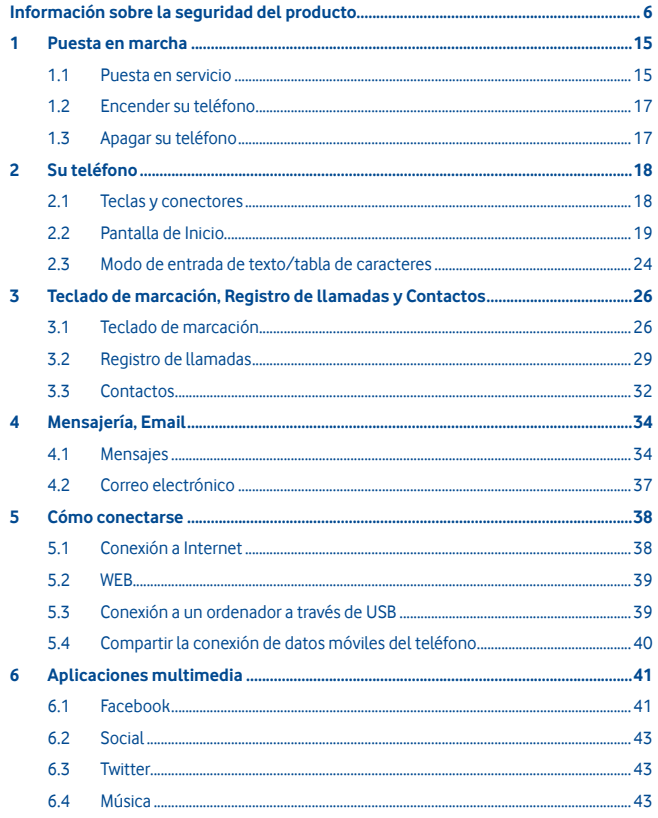

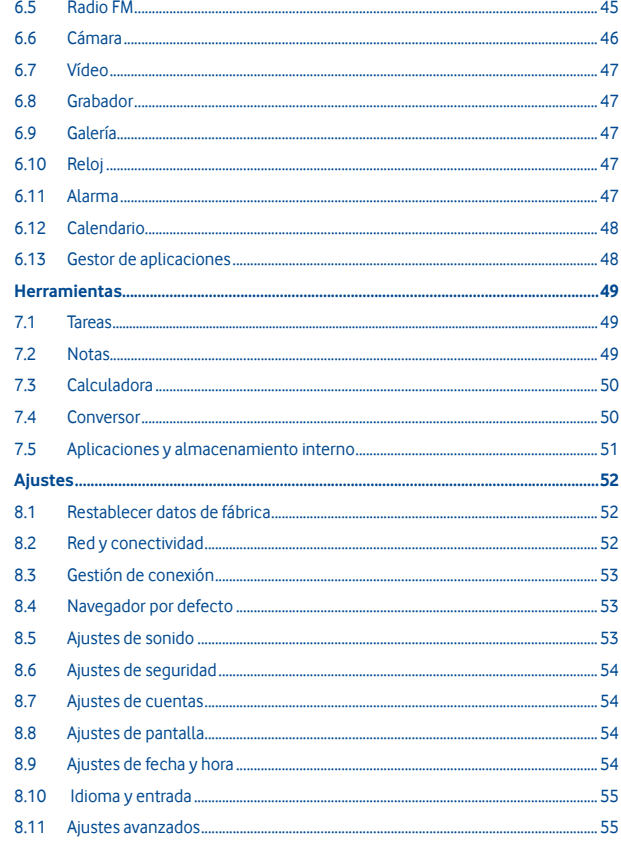

 $\bar{7}$ 

 $\bf{8}$ 

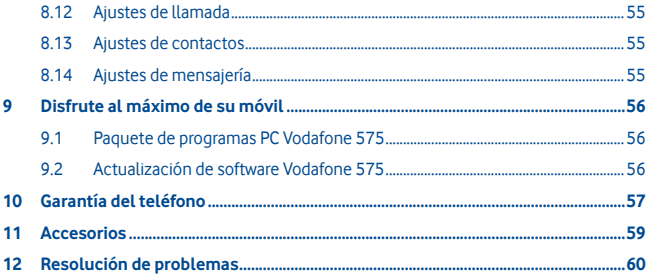

## **Información sobre la seguridad del producto**

## **Pictogramas y símbolos gráficos**

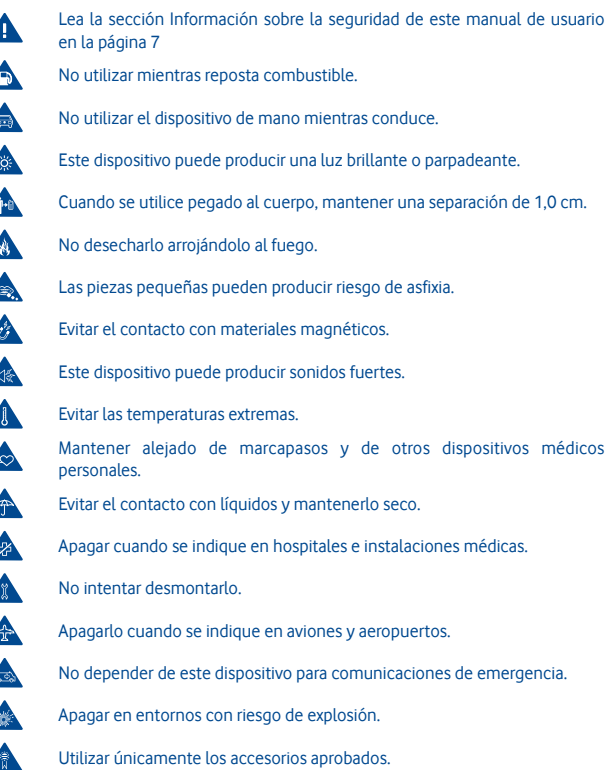

### **Información sobre la seguridad del producto**

### **• Exposición a las radiofrecuencias**

### **Declaración general sobre la energía de radiofrecuencia**

Su teléfono contiene un transmisor y un receptor. Cuando está encendido, recibe y transmite energía de radiofrecuencia. Cuando se comunica usando su teléfono, el sistema que gestiona la llamada controla el nivel de potencia al que transmite el teléfono.

### **Nivel específico de absorción (SAR)**

Su dispositivo móvil es transmisor y receptor de ondas de radio. Está diseñado para no superar los límites de exposición a las ondas de radio recomendados por las directrices internacionales. Esas directrices fueron desarrolladas por la organización científica independiente ICNIRP e incluyen márgenes de seguridad diseñados para garantizar la protección de todas las personas, independientemente de su edad y estado de salud.

Las directrices utilizan una unidad de medición conocida como el Nivel específico de absorción o SAR. El límite SAR para dispositivos móviles es de 2 W/kg y el valor SAR más elevado para este dispositivo probado en el oído fue de 0,867 W/kg(1). Dado que los dispositivos móviles ofrecen diversas funciones, se pueden utilizar en otras posiciones, tal como sobre el cuerpo, según se describe en este manual de usuario.

Dado que el SAR se mide utilizando la potencia de transmisión máxima del dispositivo, el SAR real de este dispositivo en funcionamiento suele ser inferior al indicado anteriormente. Esto se debe a los cambios automáticos del nivel de potencia del dispositivo para garantizar que sólo utiliza la potencia mínima necesaria para comunicarse con la red.

### **Utilización pegado al cuerpo**

Información importante sobre la seguridad relacionada con la exposición a la radiación de radiofrecuencia (RF).

Para garantizar el cumplimiento de las directrices sobre exposición a las radiofrecuencias, el teléfono se debe utilizar con una separación mínima de 1,0 cm del cuerpo.

Si no se respeta esa indicación, la exposición a las radiofrecuencias podría superar los límites señalados en la directriz.

«El mayor valor del SAR para este teléfono móvil probado para su uso en el cuerpo y cumpliendo el estándar es de 1,08 W/kg. Aunque puede haber diferencias en los niveles del SAR entre los distintos teléfonos y en diversas posiciones, todos cumplen las directrices internacionales pertinentes y los requisitos de la UE relacionados con la exposición a las radiofrecuencias (ondas de radio).»

### **Limitación de la exposición a los campos de radiofrecuencias**

Para las personas preocupadas por limitar su exposición a los campos de radiofrecuencias, la Organización Mundial de la Salud (OMS) proporciona el siguiente consejo:

Medidas de precaución: el estado actual de los conocimientos científicos no justifica la toma de precauciones particulares para el uso de teléfonos móviles. En caso de inquietud, una persona puede optar por limitar su exposición, o la de sus hijos, a las radiofrecuencias disminuyendo la duración de las comunicaciones o utilizando la opción manos libres que permite alejar el teléfono de la cabeza y el cuerpo.

Puede obtener más información sobre este tema en la página de la OMS http://www.who. int/peh-emf Informe de la OMS 193: junio de 2000.

### **Información normativa**

Los avisos y las aprobaciones siguientes se aplican en determinadas regiones según se indica.

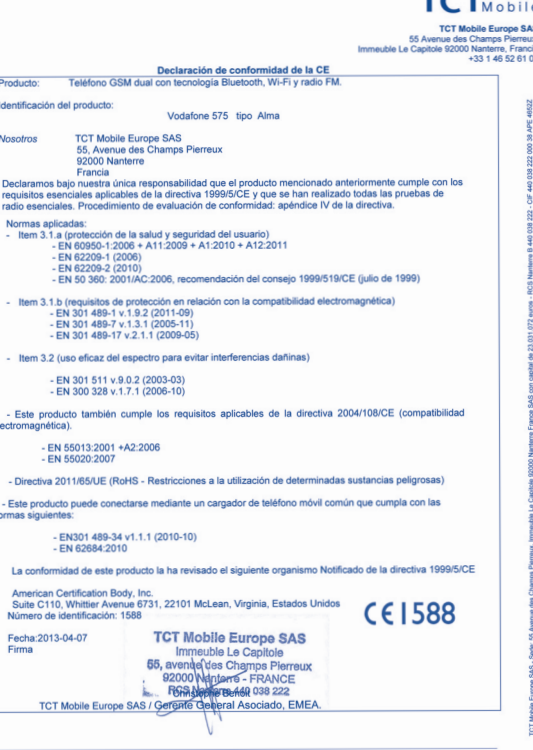

TCT Mobile Europe SAS - Sede: 55 Avenue des Champs Pierreux, Immeuble Le Capitole 92000 Nanterre Francia<br>SAS con capital de 23.031.072 euros - RCS Nanterre B 440 038 222 - CIF 440 038 222 000 38 APE 4652Z

Las pruebas se han realizado de acuerdo con la norma IEC PT62209-1.

## **• Distracción**

### **Conducción**

Se debe prestar la máxima atención a la conducción en todo momento para reducir el riesgo de un accidente. El uso de un teléfono mientras se conduce (incluso con un kit de manos libres) produce distracciones y puede provocar un accidente. Debe cumplir las leyes y normativas locales que restringen el uso de dispositivos inalámbricos mientras conduce.

### **Uso de maquinaria**

Se debe prestar la máxima atención al uso de maquinaria en todo momento para reducir el riesgo de un accidente.

### **• Manipulación del producto**

### **Declaración general sobre la manipulación y el uso**

La forma de utilizar el teléfono y las consecuencias de su uso son únicamente responsabilidad suya.

Debe apagar siempre el teléfono cuando esté prohibido su uso. El uso de su teléfono está restringido a las medidas de seguridad pensadas para proteger a los usuarios y a su entorno.

- Trate siempre con cuidado el teléfono y sus accesorios y manténgalos en un lugar limpio y libre de polvo.
- No exponga el teléfono ni sus accesorios al fuego ni a productos de tabaco encendidos.
- No exponga el teléfono ni sus accesorios a líquidos, condensación o humedad elevada.
- No deje que se le caiga el teléfono o sus accesorios, ni los lance al vacío, ni intente doblarlos.
- No utilice productos químicos fuertes, ni disolventes de limpieza, ni aerosoles, para limpiar el dispositivo o sus accesorios.
- No pinte el teléfono ni sus accesorios.
- No intente desmontar el teléfono ni sus accesorios, ya que sólo debe hacerlo personal autorizado.
- No exponga el teléfono ni sus accesorios a temperaturas extremas, como mínimo -10 y como máximo +50 grados centígrados.
- Conozca las normativas locales para la eliminación de productos electrónicos.

No lleve el teléfono en su bolsillo trasero, ya que podría romperse cuando se siente.

### **Niños pequeños**

No deje el teléfono ni sus accesorios al alcance de los niños pequeños, ni les permita que jueguen con ellos.

Podrían provocarse lesiones a ellos mismos o a los demás o dañar accidentalmente el teléfono.

Su teléfono contiene piezas pequeñas con bordes afilados que pueden provocar heridas o que podrían desmontarse y provocar riesgo de asfixia.

### **Desmagnetización**

Para evitar el riesgo de la desmagnetización, no deje dispositivos ni soportes magnéticos cerca del teléfono durante un tiempo prolongado.

### **Descargas electrostáticas (ESD)**

No toque los conectores metálicos de la tarjeta SIM.

### **Antena**

No toque la antena si no es necesario.

### **Posición de uso normal**

Al realizar o recibir una llamada telefónica, sostenga el teléfono junto a su oído, con la parte inferior dirigida hacia su boca, como haría con un teléfono fijo.

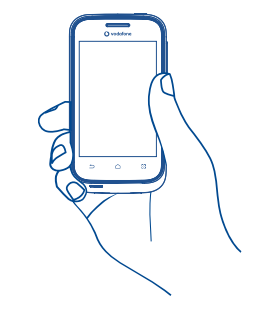

### **Airbags**

No coloque el teléfono en una zona sobre un airbag o en la zona de despliegue del airbag.

Guarde el teléfono de forma segura mientras conduce su vehículo.

**Ataques epilépticos/Pérdidas de conocimiento**

Este teléfono puede producir luces parpadeantes brillantes.

### **Lesiones por movimientos repetitivos**

Para minimizar el riesgo de estas lesiones, cuando escriba o utilice juegos en el teléfono:

- No agarre el teléfono con demasiada fuerza.
- Pulse suavemente los botones.
- El uso de funciones especiales del teléfono, como las plantillas para mensajes y el texto predictivo, minimizará el número de botones que tendrá que pulsar.
- Descanse con frecuencia para estirarse y relajarse.

### **Llamadas de emergencia**

Este teléfono, como cualquier otro teléfono móvil, funciona mediante señales de radio, que no pueden garantizar la conexión en todas las condiciones. Por consiguiente, nunca debe depender únicamente de un teléfono móvil para comunicaciones de emergencia.

### **Ruido fuerte**

Este teléfono puede producir ruidos fuertes que pueden dañar su capacidad auditiva. Una escucha prolongada de una música a todo volumen en el reproductor de música puede dañar el oído del oyente. Use solamente los auriculares recomendados.

### **Luz brillante**

Este teléfono puede producir destellos de luz, no lo use demasiado cerca de los ojos.

### **Calentamiento del teléfono**

Su teléfono se puede calentar durante la carga y durante el uso normal.

### **• Seguridad eléctrica**

### **Accesorios**

Use solamente accesorios aprobados.

No lo conecte con accesorios o productos incompatibles.

Procure no tocar los terminales de la batería ni permita que objetos metálicos, tales como monedas o llaveros, entren en contacto con ellos o los cortocircuiten.

### **Conexión a un automóvil**

Busque asesoramiento profesional para conectar una interfaz de teléfono al sistema eléctrico del vehículo.

### **Productos defectuosos y dañados**

No intente desmontar el teléfono ni sus accesorios.

Las reparaciones del teléfono o de sus accesorios sólo las debe realizar personal cualificado.

Si el teléfono o sus accesorios se han sumergido en agua, han sufrido pinchazos o una caída importante, no los utilice hasta que hayan sido comprobados en un centro de servicio autorizado.

### **Seguridad y manipulación de la batería**

Apague siempre el dispositivo y desconecte el cargador antes de quitar la batería.

Use solamente la batería y el cargador suministrados, o los repuestos aprobados por el fabricante diseñados para usar con el teléfono. El uso de otras baterías y cargadores podría ser peligroso.

No desmonte ni cortocircuite la batería. Se puede producir un cortocircuito accidental si un objeto metálico, tal como una llave, un clip o un bolígrafo, toca los terminales de la batería.

El uso incorrecto de la batería puede provocar un incendio, una explosión u otros riesgos. Si piensa que la batería está dañada, no la utilice y llévela a un centro de servicio para que la comprueben.

### **• Interferencias**

### **Declaración general sobre las interferencias**

Se debe tener cuidado al usar el teléfono cerca de dispositivos médicos personales, tales como marcapasos y prótesis auditivas.

### **Marcapasos**

Los fabricantes de marcapasos recomiendan que se mantenga una separación mínima de 15 cm entre un teléfono móvil y un marcapasos para evitar las posibles interferencias con el marcapasos. Para ello, use el teléfono en el oído contrario al lado donde se encuentre su marcapasos y no lo lleve en un bolsillo en el pecho.

### **Prótesis auditivas**

Las personas con prótesis auditivas y otros implantes cocleares pueden notar ruidos de interferencias al usar dispositivos inalámbricos o cuando se encuentran cerca de ellos. El nivel de interferencia dependerá del tipo de dispositivo de audición y de la distancia al origen de las interferencias, que se pueden reducir aumentando esa distancia. También puede consultar con el fabricante de su prótesis auditiva para que le proponga alternativas.

#### **Dispositivos médicos**

Consulte con su médico y con el fabricante del dispositivo para saber si el uso del teléfono puede interferir con el funcionamiento de su dispositivo médico.

### **Hospitales**

Apague su dispositivo inalámbrico cuando se le solicite que lo haga en hospitales, clínicas o centros de salud. El motivo de la solicitud es evitar posibles interferencias con los sensibles equipos médicos.

### **Aviones**

Apague su dispositivo inalámbrico cuando el personal de un aeropuerto o una línea aérea le indique que lo haga.

Consulte con el personal de la línea aérea sobre el uso de dispositivos inalámbricos a bordo del avión. Si su dispositivo ofrece un «modo de vuelo», debe activarlo antes de embarcar en un avión.

### **Interferencia en automóviles**

Tenga en cuenta que, debido a las posibles interferencias con los equipos electrónicos, algunos fabricantes de vehículos prohíben el uso de teléfonos móviles en sus vehículos salvo que lleven instalado un kit de manos libres con una antena externa.

### **• Entornos explosivos**

### **Estaciones de servicio y ambientes con riesgo de explosión**

En lugares con ambientes en los que hay riesgo de explosión, respete las señales que indican que apague los dispositivos inalámbricos, tal como el teléfono u otros equipos de radio.

Las zonas con ambientes en los que hay riesgo de explosión incluyen las áreas de repostaje, la parte inferior de las cubiertas de los barcos, las instalaciones de almacenamiento o transferencia de productos químicos o combustibles, las zonas en las que el aire contiene productos químicos o partículas, tal como grano, polvo o residuos metálicos.

### **Detonadores y zonas de voladuras**

Apague su teléfono móvil o dispositivo inalámbrico cuando esté en una zona de voladuras o en áreas que indiquen el apagado de «radios bidireccionales» o «dispositivos electrónicos» para evitar interferir en las operaciones de voladura.

Este teléfono es un dispositivo que opera por GSM en banda dual 900/1800 MHz.

# CE1588

Este equipo se ajusta a los requisitos esenciales y otras disposiciones relevantes de la Directiva 1999/5/CE.

### **• Protección contra el robo (1)**

Su teléfono móvil se identifica por un número IMEI (número de serie) que se encuentra sobre la etiqueta del paquete así como en la memoria de su teléfono. Le recomendamos que anote el número la primera vez que utilice el teléfono introduciendo \* # 0 6 # y que lo guarde en un lugar seguro. Es posible que la policía o el operador se lo soliciten si le roban el teléfono. Con este número, si le roban el teléfono, se podrá bloquear el funcionamiento del mismo e impedir su uso por otra persona, incluso con una nueva tarjeta SIM.

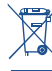

 Si su teléfono, batería o accesorios tienen este símbolo, deberá llevarlos a uno de estos puntos de recogida cuando estén fuera de uso:

- Centros de eliminación de residuos municipales, con contenedores especiales para este tipo de equipo.

- Contenedores en los puntos de venta.

Los productos serán reciclados para prevenir que se eliminen substancias en el medio ambiente, y sus componentes serán reutilizados.

### **En los países de la Unión Europea:**

El acceso a los puntos de recogida es gratuito.

Todos los productos que lleven este símbolo deberán ser depositados en ellos.

### **En los países que no son miembros de la Unión Europea:**

Si el país o región cuenta con facilidades de reciclaje y recogida, estos productos no deberán tirarse en basureros ordinarios. Se deberán llevar a los puntos de recogida para que puedan ser reciclados.

RIESGO DE EXPLOSIÓN AL SUSTITUIR LA BATERÍA POR OTRA DE UN TIPO INCORRECTO. PARA DESECHAR LAS BATERÍAS USADAS, SIGA LA INSTRUCCIONES INDICADAS.

### **PROTEJA SU OÍDO**

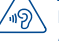

**Para evitar posibles daños auditivos, no escuche música a un volumen elevado** durante mucho tiempo. Tenga especial cuidado al acercar el dispositivo cerca del oído cuando utiliza el altavoz.

## **1 Puesta en marcha**

### **1.1 Puesta en servicio**

### **Sacar/Poner la tapa trasera**

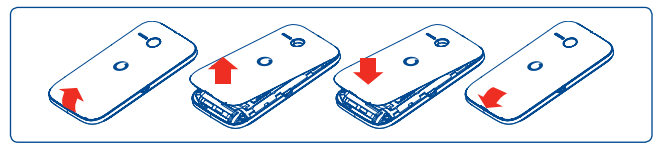

### **Introducir y extraer la tarjeta SIM (1)**

Debe insertar su tarjeta SIM para poder realizar llamadas. Apague el teléfono y extraiga la batería antes de insertar o extraer la tarjeta SIM.

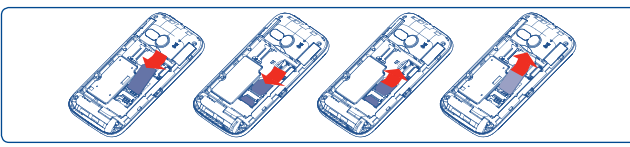

Coloque la tarjeta SIM con el chip hacia abajo y deslícela en su alojamiento. Verifique que está correctamente insertada. Para extraer la tarjeta, presiónela y deslícela hacia afuera.

### **Colocación/Extracción de la batería**

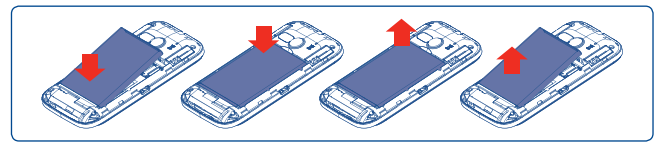

- Introduzca la batería y deslícela en su lugar hasta que haga clic.
- Abra la tapa y, a continuación, retire la batería.
- Consulte con el operador de red para asegurarse de que la tarjeta SIM es compatible con 3V o 1.8V. Las antiguas tarjetas de 5 voltios no son compatibles. Póngase en contacto con el operador.

### **Introducir y extraer la tarjeta microSD**

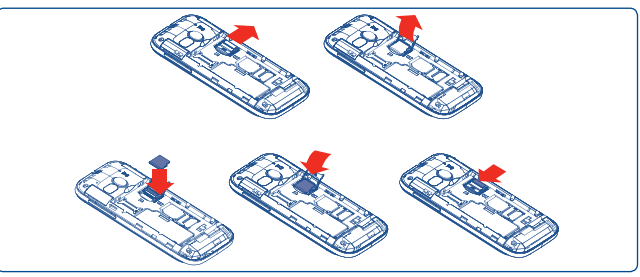

Para soltar el soporte de la tarjeta microSD deslícelo en la dirección de la flecha y levántelo. Luego inserte la tarjeta microSD con los contactos dorados hacia abajo. Por último, gire el soporte de la tarjeta microSD y deslícelo en la dirección opuesta para bloquearlo.

### **Cargar la batería**

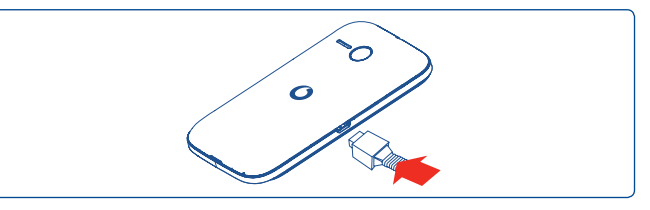

Conecte el cargador de la batería al teléfono y a una toma de corriente respectivamente.

- Si la batería está descargada, el indicador de cargador de batería puede tardar 20 minutos aproximadamente en aparecer en la pantalla.
- Tenga cuidado de no forzar la clavija en el enchufe.
- Asegúrese de que la batería se ha insertado correctamente antes de conectar el cargador.
- Las tomas de corriente deben estar situadas cerca del teléfono y ser fácilmente accesibles (evitar cables de extensión eléctricos).
- Cuando utilice el teléfono por primera vez, cargue la batería totalmente (aproximadamente 3 horas). La carga finaliza cuando se detiene la animación.

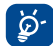

 Para reducir el consumo de electricidad y el desperdicio de energía, cuando la batería esté completamente cargada desconecte el cargador de la toma de corriente, apague el Wi-Fi, Bluetooth o aplicaciones en segundo plano cuando no las utilice, reduzca el tiempo de fondo de la pantalla, etc.

## **1.2 Encender su teléfono**

Mantenga pulsada la Tecla de **encendido** hasta que el teléfono se encienda. La pantalla tardará algunos segundos en encenderse.

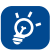

 Si desconoce el código PIN o lo ha olvidado, póngase en contacto con su operador de red. No deje su código PIN junto al teléfono. Guárdelo en un lugar seguro cuando no lo utilice.

### **Primera puesta en servicio del teléfono**

La primera vez que encienda el teléfono, le solicitará que configure su teléfono de varias maneras: idioma, método de introducción de texto, conexión a datos móviles, configuración y sincronización de cuentas, etc.

### **1.3 Apagar su teléfono**

Mantenga pulsada la tecla de **Encendido** en la pantalla de Inicio hasta que se muestren las opciones del teléfono, seleccione **Apagar**.

## **2 Su teléfono**

**2.1 Teclas y conectores**

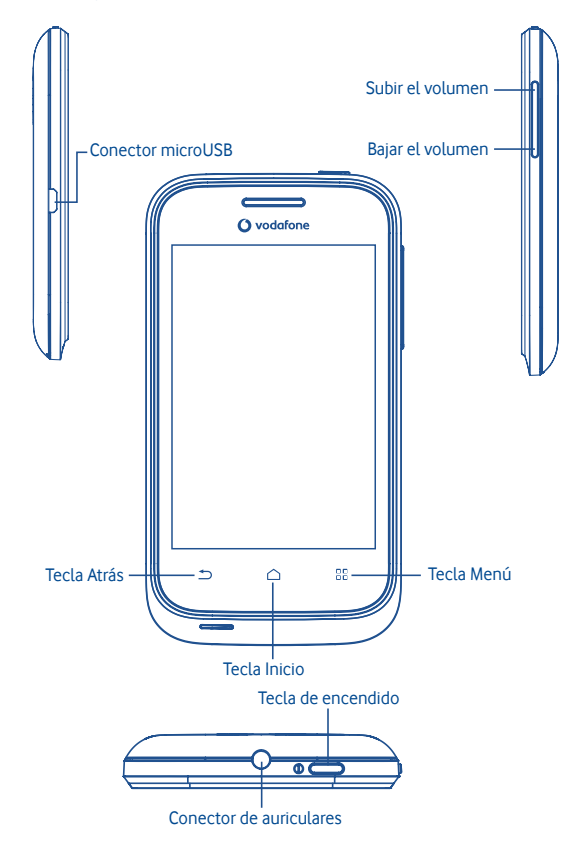

88 Volver a la pantalla del menú.

Volver a la pantalla de Inicio o a la pantalla central de Inicio si está ampliada.

Volver al menú o pantalla anterior.

Pulsación corta: Bloquea la pantalla Iluminar la pantalla

Pulsación larga: Si el teléfono está apagado, encenderlo. Si el teléfono está encendido, entrar a las opciones del teléfono, modo Silencio, modo Vuelo, Apagar.

Pulsar para ajustar el Volumen

## **2.2 Pantalla de Inicio**

Puede colocar todos sus elementos favoritos o aquellos que utiliza con más frecuencia (aplicaciones, accesos directos y widgets) en la pantalla de Inicio para acceder rápidamente a ellos. Pulse la tecla **Inicio** para cambiar a la pantalla Inicio.

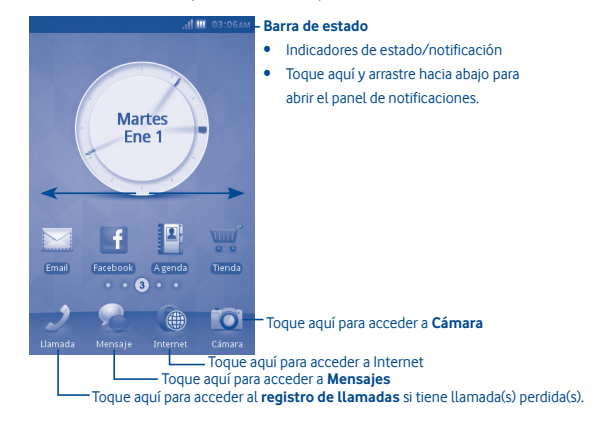

La pantalla de Inicio se presenta con un formato ampliado para ofrecerle más espacio para añadir aplicaciones, accesos directos, etc. Deslice la pantalla de Inicio horizontalmente de izquierda a derecha para obtener una vista completa de la pantalla de Inicio. Los pequeños puntos situados en la parte inferior izquierda y derecha de la pantalla indican la pantalla que está visualizando.

### **2.2.1 Uso de la pantalla táctil**

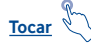

Para acceder a una aplicación, tóquela con el dedo.

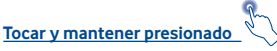

Para entrar en las opciones disponibles de cualquier elemento, tóquelo y manténgalo presionado. Por ejemplo, seleccione un contacto desde Contactos, tóquelo y manténgalo pulsado. Se mostrará una lista de opciones en la pantalla.

**Arrastrar**

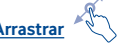

Coloque el dedo sobre la pantalla para arrastrar el objeto hasta su destino.

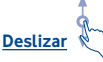

Deslice la pantalla para desplazarse arriba y abajo por las aplicaciones, imágenes, páginas web... como usted quiera.

**Deslizar rápido**

Es similar a deslizar pero a mayor velocidad.

### **2.2.2 Barra de estado**

Desde la barra de estado puede visualizar el estado del teléfono (en el lado derecho) y la información de notificaciones (en el lado izquierdo). Cuando la barra de estado está llena, aparecerá el icono "".

## **Iconos de notificación**

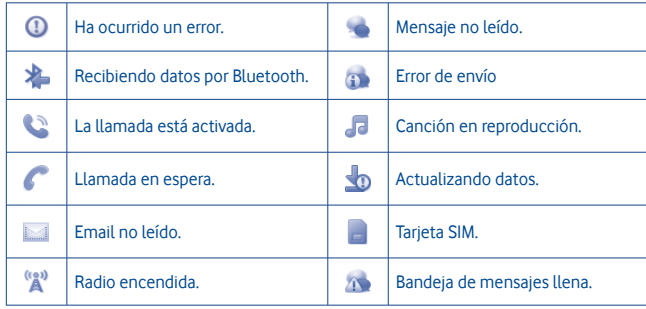

### **Iconos de estado**

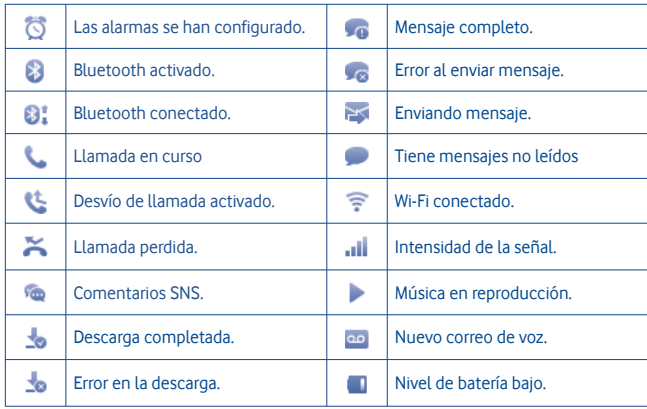

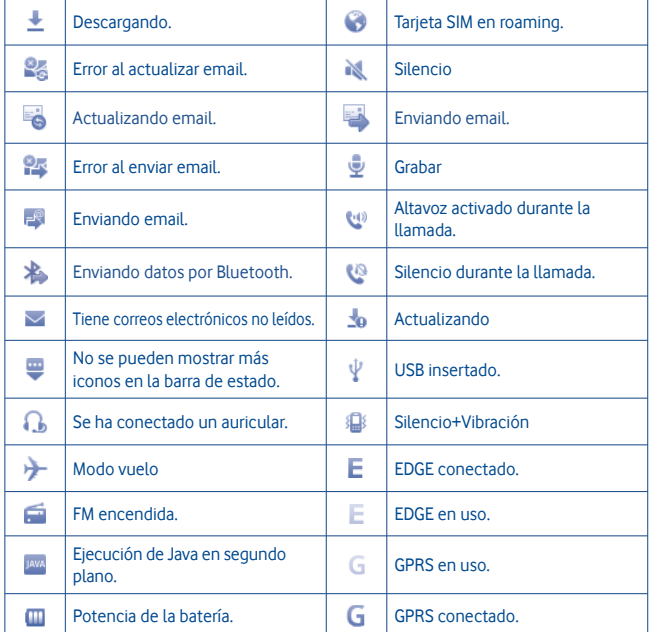

### **Panel de notificaciones**

Toque y arrastre hacia abajo la barra de estado para abrir el panel de notificaciones. Toque y arrastre hacia arriba para cerrarlo. En el panel de notificaciones, podrá abrir algunas funciones táctiles, (Bluetooth, etc.), recordatorios indicados por iconos de notificación o ver información de servicio inalámbrico.

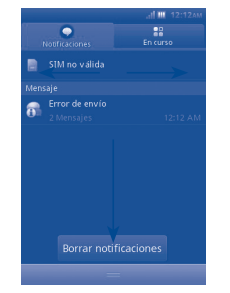

Toque para borrar todas las notificaciones basadas en eventos (el resto de notificaciones en curso se conservarán).

### **2.2.3 Desbloquear la pantalla del teléfono**

Puede arrastrar los iconos de bloqueo para bloquear la pantalla del teléfono.

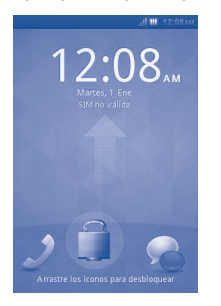

### **2.2.4 Personalización de la pantalla de Inicio**

### **Añadir**

Toque y mantenga presionada un área vacía, podrá añadir atajos y widgets en la pantalla de inicio.

### **Colocación en otro lugar**

Toque y mantenga pulsado el elemento que desea colocar en otro lugar para activar el modo Mover, arrastre el elemento a la posición deseada y, a continuación, suéltelo. Mantenga pulsado el icono de la izquierda o de la derecha de la pantalla para arrastrar el elemento a otra página de la pantalla de Inicio.

### **Eliminación**

Toque y mantenga pulsado el elemento que desea eliminar para activar el modo Mover, toque y mantenga una zona vacía hasta que se vuelva roja, y pulse el icono rojo para eliminar.

### **Personalización del fondo de pantalla**

Toque y mantenga pulsada un área vacía o pulse la tecla **Menú** y toque **Fondo de pantalla** desde Ajustes de pantalla en la pantalla **Ajustes** para personalizar el fondo de pantalla.

### **2.2.5 Ajuste de volumen**

Puede configurar la alarma, el volumen multimedia y el volumen del tono de llamada como los prefiera a través de las teclas para **subir o bajar el volumen**, o a través del menú **Ajustes**.

### **2.3 Modo de entrada de texto/tabla de caracteres**

Existen dos métodos de entrada de texto que puede utilizar para escribir mensajes:

- **Normal**
- **Predictivo**

### **Normal**

Este modo le permite teclear texto eligiendo una letra o secuencia de caracteres.

### **Predictivo**

Este modo le permite introducir texto predictivo en el teléfono.

Hay teclado Qwerty y teclado de 12 teclas como se muestra.

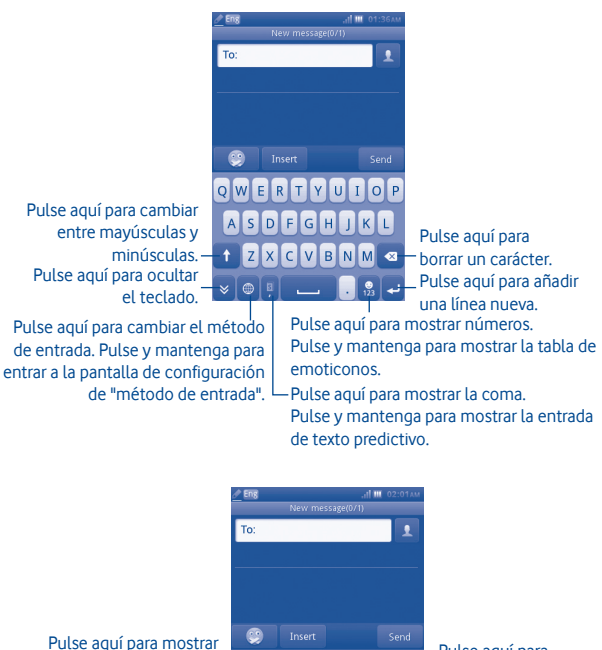

## **3 Teclado de marcación, Registro de llamadas y Contactos**

**3.1 ............................................................................ Teclado de marcación**

Introduzca el número deseado desde el teclado directamente o seleccione un contacto desde **Contactos** o **Registro de llamadas** a partir de las pestañas, luego toque **te** para realizar la llamada. Puede guardar el número marcado en **Contactos** si toca .

Si se equivoca, puede borrar los números equivocados tocando . Para colgar una llamada, pulse la tecla **Finalizar**.

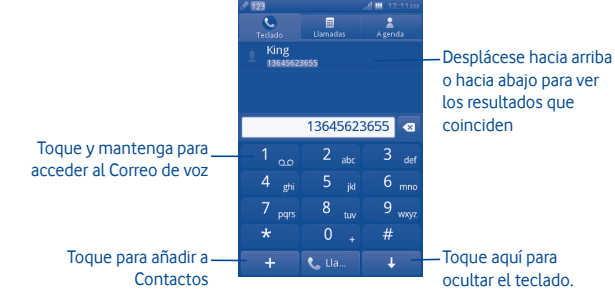

### **Realizar una llamada de emergencia**

Si el teléfono tiene cobertura de red, marque el número de emergencia y pulse la tecla **N** para realizar una llamada de emergencia. Esta opción funciona incluso sin que la tarjeta SIM esté insertada y sin marcar el código PIN<sup>(1)</sup>.

la coma. Mantenga para mostrar el texto predictivo.  $G_{\text{H}}^4$  $\overline{KL}$ Pulse aquí para cambiar entre  $PQRS$ mayúsculas y minúsculas. Pulse aquí para $\perp \times$  $\oplus$ ocultar el teclado. Pulse aquí para cambiar el método de entrada. Pulse y mantenga para entrar a la pantalla de configuración

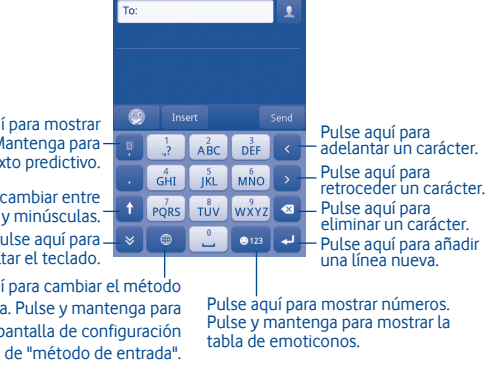

Según las disposiciones locales.

### **3.1.1 Cómo responder o rechazar una llamada**

Cuando reciba una llamada entrante, toque el icono verde Aceptar para responderla.

Cuelgue la llamada tocando **Rechazar**.

Cuando reciba una llamada entrante pero no quiera responder, puede seleccionar la opción "**Rechazar SMS**" para rechazarla por SMS.

Para silenciar el volumen del timbre de una llamada entrante, pulse ...

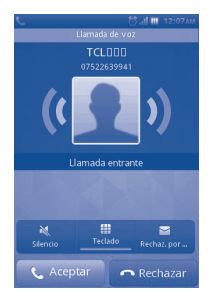

### **3.1.2 Cómo consultar la memoria de llamadas**

Puede acceder a la memoria de llamadas tocando la pestaña Aplicaciones desde la pantalla de Inicio y tocando **Registro de llamadas** para ver el historial de llamadas **Perdidas** y **Todas**.

### **3.1.3 LLamar a su buzón de voz (1)**

Para que no pierda ninguna llamada, la red dispone de un servicio de buzón de voz. Este servicio funciona como un contestador que puede consultar en cualquier momento. Para acceder al buzón de voz, mantenga pulsada la tecla **1** ...

Para establecer el número del buzón de voz, toque y mantenga presionado el número uno del teclado numérico.

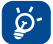

 Para utilizar el servicio de buzón de voz en el extranjero, póngase en contacto con el operador de red antes de viajar.

### **3.1.4 Durante una llamada (1)**

Durante una llamada, pulse el botón Aceptar para abrir las opciones de llamada:

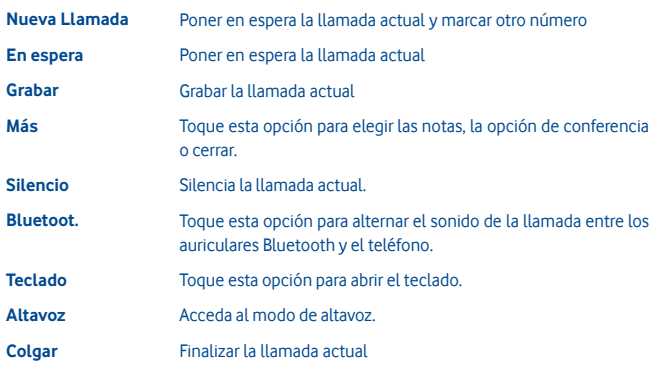

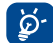

Separe el teléfono de la oreja cuando utilice la opción **M. Libres** puesto que el volumen amplificado podría ocasionar lesiones auditivas.

### **Gestionar dos llamadas**

- Responder a una segunda llamada (asegúrese de que la función "**Llamada en espera**" está activada; véase la página 31).
- Para responder a una segunda llamada durante una llamada en curso, seleccione "**Nueva Llamada**".

### **3.1.5 Conferencias (1)**

El teléfono le permite hablar con varias personas a la vez (máximo cinco llamadas). Si está atendiendo una llamada a dos bandas, pulse "**Conferencia**". Si entra una tercera llamada, responda pulsando el botón "**Aceptar**" y hable con su nuevo interlocutor.

Este interlocutor puede formar parte de la conferencia si pulsa "**Conferencia**". Pulse **Finalizar** para finalizar la llamada actual.

Para finalizar la conferencia, pulse "**Finalizar**".

## **3.2 ........................................................................... Registro de llamadas**

Puede acceder a esta función de la siguiente manera:

• Seleccione desde el menú principal

### **3.2.1 Todas las llamadas**

El registro de llamadas muestra tres tipos diferentes de llamadas:

- Llamadas perdidas
- Llamadas realizadas (rellamada)
- Llamadas contestadas

Seleccione un contacto, seleccione pulsar para ver detalles de llamadas, pulse la tecla para realizar una llamada directamente.

### **3.2.2 Opciones disponibles**

Desde la pantalla de registro de llamadas, puede acceder a las siguientes opciones:

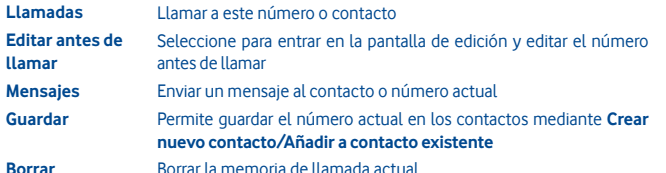

**3.2.3 Buzón de voz**

Desde este menú, puede ver la memoria del buzón de voz.

Para obtener más información sobre el buzón de voz, véase la página 27.

### **3.2.4 Ajustes de llamada (1)**

Puede acceder a Ajustes de llamada seleccionado "**Ajustes**" en el menú principal.

### **Opciones disponibles:**

### **• Lista negra**

Toque esta opción para que se rechace automáticamente el número incluido en la lista negra. Puede añadir números desde los contactos o bien introducirlos directamente para la lista blanca.

### **• Lista blanca**

Toque esta opción para que se responda automáticamente el número incluido en la lista blanca. Puede añadir números desde los contactos o bien introducirlos directamente para la lista blanca.

### **• Marcación automática**

Puede activar o desactivar la rellamada automática para las llamadas que no haya aceptado la primera vez.

### **• Recordatorio tiempo de llamada**

Puede selecciona esta opción para fijar el recordatorio de tiempo de llamada.

**• Finalización automática**

Puede activar o desactivar la finalización automática.

**• Hora de finalización auto.**

Puede establecer el tiempo entre 1 y 9999 segundos.

**• Rechazar Nº desconocido**

Puede activar o desactivar la función de rechazar un número desconocido.

**• Rechazar por SMS**

Puede activar o desactivar esta función, así como las plantillas de SMS.

**• Aviso de conexión**

Puede establecer un tono de conexión cuando se conecta la llamada.

**• Respuesta automática**

Puede establecer la respuesta automática cuando esté activado el modo auricular.

(1) Verifique la disponibilidad de este servicio con su operador.

**• Ajustes adicionales de llamada**

### **Ocultar mi ID de llamada**

Permite ocultar el número, mostrarlo o decidir la opción deseada en función de la red.

### **Llamada en espera**

Activar o desactivar la notificación de una segunda llamada entrante con un bip.

### **Desvío de llamada**

Puede activar, cancelar o verificar el estado de las llamadas desviadas al buzón de voz o a un número específico. Se pueden realizar las siguientes configuraciones:

Incondicional: desvío automático de todas las llamadas.

Condicional: si la línea está ocupada, si no responde o si no tiene cobertura.

### **Prohibición de llamadas**

Puede activar o desactivar la prohibición de llamadas para las llamadas entrantes y salientes. Las diversas opciones son:

#### **Llamadas salientes**

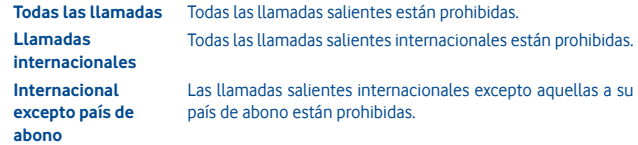

#### **Llamadas entrantes**

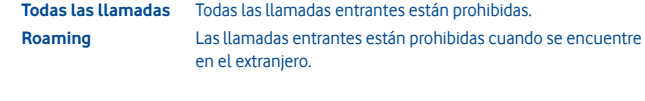

Cambiar contraseña de Cambiar la contraseña original para activar la prohibición de **prohibición** llamadas.

**3.3 ................................................................................................... Contactos**

### **3.3.1 Añadir un contacto**

Puede añadir un contacto si selecciona "**Añadir contacto**" en Local.

Cuando crea una nueva entrada en Contactos, aparecerán los siguientes campos: **Nombre**, **Número**, **Email**, **Dirección**, **Cumpleaños**, **Título**, **Compañía**, **Nota**, **Grupo**, **Tono de llamada** y **Almacenamiento**.

### **Añadir un recordatorio de cumpleaños**

Puede fijar un recordatorio de cumpleaños al editar la información del contacto. Este aviso le irá recordando durante el día, a intervalos regulares, antes de la fecha definida.

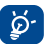

 Si utiliza el teléfono en el extranjero, guarde los números de los contactos en un formato internacional: "**+**" seguido del código de país.

### **3.3.2 Importar, exportar y compartir contactos**

Desde la pantalla Contactos, pulse la tecla **Ajustes** para abrir el menú de opciones de ajustes de ajustes de contactos, y toque **Importar/Exportar contactos**. Desde aquí puede intercambiar contactos entre el teléfono y la tarjeta SD; y el teléfono y la tarjeta SIM.

Puede compartir un contacto o contactos con otros enviándoles la vCard del contacto por Bluetooth, SMS, Email, etc.

Toque el contacto que desea compartir, toque **Compartir** desde la pantalla Local, y luego seleccione la aplicación para realizar esta acción.

### **3.3.3 Sincronización de contactos en múltiples cuentas**

Es posible sincronizar contactos, datos y otra información desde distintas cuentas en función de las aplicaciones instaladas en el teléfono.

#### **3.3.4 Consultar su lista de contactos**

Puede acceder a esta función desde la pantalla del menú principal seleccionando "**Contactos**".

### **Buscar un contacto**

Para buscar un contacto, escriba la inicial de su nombre. Las siguientes letras del nombre también pueden añadirse para ajustar la búsqueda.

### **Ver un contacto**

Seleccione un nombre de la agenda y pulse para ver los detalles del contacto.

### **Realizar una llamada**

Busque el nombre de la persona a la que quiere llamar y pulse la tecla  $\mathbb{C}$ .

Si hay varios números asociados al nombre de la persona a la que va a llamar, primero deberá elegir el número de la lista (móvil, casa, trabajo, etc.) y luego pulsar la tecla para realizar la llamada.

### **3.3.5 Opciones disponibles**

Desde la lista de contactos o la pantalla de información del contacto puede acceder a las siguientes opciones:

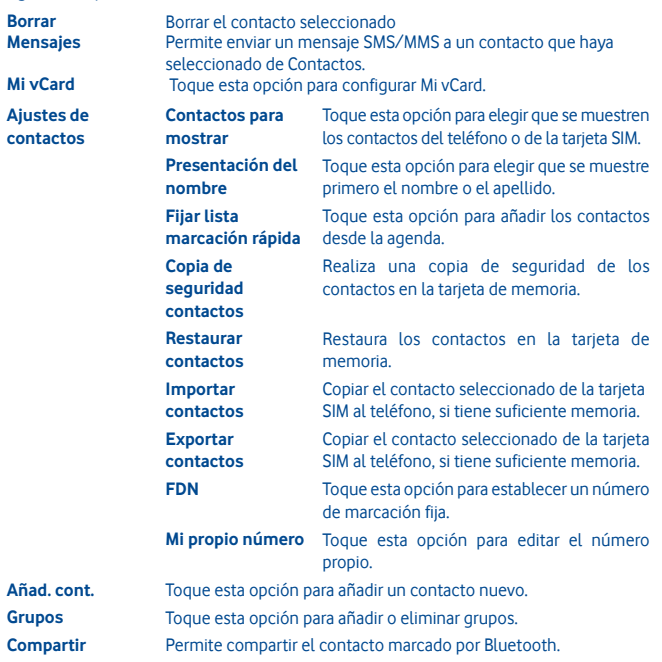

## **4 Mensajería, Email**

### **4.1 ................................................................................................... Mensajes**

Con este teléfono móvil podrá crear, editar y recibir mensajes SMS y MMS.

Los mensajes MMS le permiten enviar clips de vídeo, imágenes, fotos, animaciones y sonidos a otros teléfonos móviles compatibles y a direcciones de correo electrónico.

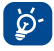

 Solamente podrá utilizar la función MMS si lo permite el operador, si la opción de MMS está incluida en la tarifa y si se han introducido todos los parámetros necesarios para MMS.

### **4.1.1 Escribir mensaje**

En la pantalla de lista de mensajes, toque **Nuevo mensaje** para crear mensajes de texto/ multimedia.

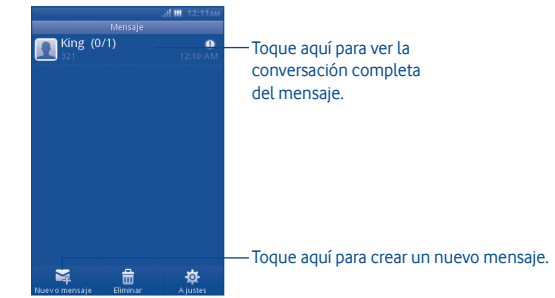

### **Envío de un mensaje de texto**

Introduzca el número de teléfono del destinatario en la barra **Para**, o toque **para añadir** destinatarios, pulse **Toque para redactar** para introducir el texto del mensaje. Cuando haya terminado, toque **Enviar** para enviar el mensaje de texto.

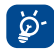

 Un SMS de más de 160 caracteres se cargarán como varios SMS. Algunos caracteres (acentos) también podrían aumentar el tamaño del SMS, esto podría causar que se envíen varios SMS al destinatario.

### **Envío de un mensaje multimedia**

Los mensajes MMS le permiten enviar clips de vídeo, imágenes, fotos, emoticonos, diapositivas y sonidos a otros teléfonos móviles compatibles.

Un SMS se convertirá automáticamente a MMS cuando se adjunten archivos multimedia (imagen, vídeo, audio, diapositivas, etc.), o un asunto.

### **4.1.2 Opciones disponibles para a escribir nuevos SMS/MMS**

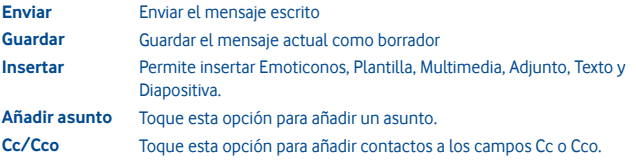

### **4.1.3 Ajustes de mensajes**

**• Plantillas**

Seleccione una plantilla para los mensajes de texto o multimedia.

**• Mensajes SIM**

Seleccione esta opción para copiar los mensajes en el teléfono o borrarlos.

**• Estado de la memoria**

Muestra la memoria utilizada del teléfono, de la tarjeta SIM y la tarjeta SD.

**• Mensaje de texto**

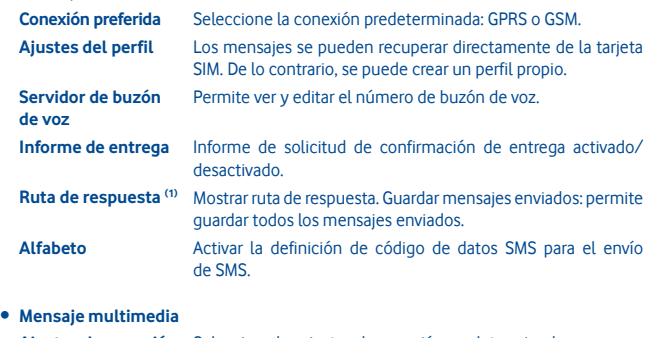

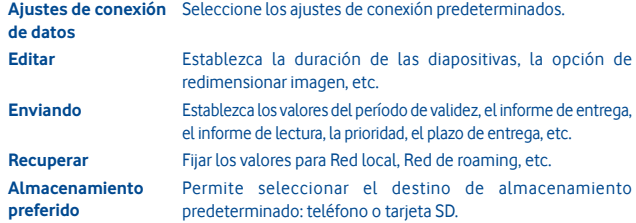

**• Servicio de SMS**

Establezca los valores de Permitir push, Lista blanca, etc.

(1) Según el operador de red.

**• Mensaje de red (1)**

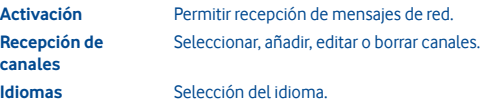

**• Modo Conversación**

Seleccione si desea activar o desactivar este modo.

### **4.2 ................................................................................ Correo electrónico**

Además de su cuenta de Gmail, también puede configurar cuentas de correo electrónico externas POP3 o IMAP en su teléfono.

Para acceder a esta función toque **Email** desde la pantalla de Inicio.

Un asistente de correo electrónico lo guiará por los pasos de configuración de correo electrónico.

- Introduzca la dirección de correo electrónico y contraseña para la cuenta que desea configurar.
- Toque **Siguiente**. Si la cuenta que ha introducido no la proporciona el proveedor de servicios de su teléfono, se le redirigirá a la pantalla de ajustes de correo electrónico para que la configure manualmente. O puede tocar **Configuración manual** para introducir directamente los ajustes de entrada y salida para la cuenta de correo electrónico que está configurando.
- Introduzca el nombre de la cuenta y el nombre que se mostrará en los correos electrónicos salientes.
- Toque **Hecho**.
- Para añadir otra cuenta de correo electrónico, puede seleccionar "**Otras cuentas Email**" para acceder a la pantalla de la cuenta de correo electrónico.

### **4.2.1 Crear nuevo correo electrónico**

Seleccione "**Crear nuevo correo electrónico**" desde la pantalla Email para acceder a la interfaz de redacción de Email. Para añadir un destinatario, introduzca su dirección de Email en la barra o seleccione el contacto desde la Agenda.

### **4.2.2 Opciones disponibles**

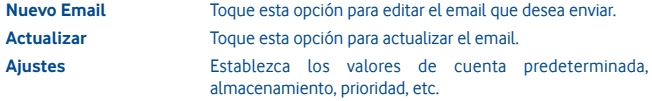

## **5 Cómo conectarse**

Para conectarse a Internet con este teléfono, podrá utilizar las redes GPRS/EDGE o Wi-Fi según le resulte más conveniente.

### **5.1 Conexión a Internet**

#### **5.1.1 GPRS/EDGE**

La primera vez que encienda el teléfono con la tarjeta SIM introducida, se configurará automáticamente el servicio de red: GPRS, EDGE.

Para comprobar qué conexión de red está utilizando, pulse la tecla **Menú** en la pantalla Inicio, luego toque **Ajustes**\**Red y conectividad**\**Ajustes de red móvil**.

**5.1.2 ........................................................................................................................ Wi-Fi .......**

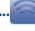

Si utiliza Wi-Fi, puede conectarse a Internet cuando su teléfono está dentro del rango de la red. Es posible utilizar Wi-Fi en el teléfono aunque no tenga una tarjeta SIM colocada.

### **Para activar Wi-Fi y conectarse a una red inalámbrica**

- Pulse la tecla **Menú** desde la pantalla Inicio.
- Toque **Wi-Fi**.
- Toque una red Wi-Fi para conectarse. Si la red que ha seleccionado es segura, se le pedirá que introduzca una contraseña u otras credenciales (podrá tener que ponerse en contacto con el operador de red para más detalles). Al finalizar, toque **Conectar**.

### **Opciones disponibles**

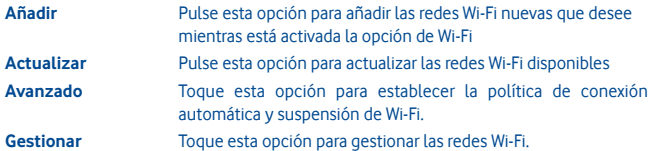

Según el operador de red.

### **5.2 WEB**

**WEB** le permite navegar por toda la web. Reconoce y sugiere completar URL según sus favoritos y su historial de navegación, le permite guardar páginas para su visualización offline y proporciona a su teléfono un ratón virtual. Como navegador puede utilizar Opera, Internet, Buscar, etc.

### **Buscar cosas más rápido**

El nuevo Opera Mini le permite buscar texto dentro de una página web para obtener la información que necesita más rápido que nunca.

### **Entrar en los sitios web más rápidamente**

Cuando introduzca direcciones web, Opera Mini las reconocerá y le propondrá terminaciones de las páginas web que tiene almacenadas en los marcadores o el historial de navegación, lo que acelera y facilita la introducción de direcciones y la hace mucho más intuitiva.

### **Guardar para más tarde**

Opera Mini le permite guardar páginas que se pueden ver sin conexión. Esto significa que puede buscar y leer páginas web de su interés incluso si está en un avión, en el metro o en otros lugares en los que no tenga acceso a Internet. Según el teléfono, es posible que tenga que elegir una carpeta de destino para almacenar las páginas que quiera ver sin conexión.

### **5.3 Conexión a un ordenador a través de USB**

Gracias al cable USB, podrá transferir archivos multimedia y otros archivos entre la tarjeta MicroSD de su teléfono y el ordenador.

Para conectar el teléfono al ordenador:

- Utilice el cable USB que viene con su teléfono para conectar este a un puerto USB de su ordenador. Recibirá un menú emergente cuando se conecte al cable USB.
- Toque **Almacenamiento masivo** en el diálogo que se abre para confirmar que desea transferir los archivos.

Para desconectar:

- Expulse la tarjeta microSD del ordenador
- El icono en el Estado desaparecerá cuando desconecte el cable USB.

### **Para buscar los datos que haya transferido o descargado de la tarjeta microSD:**

- Toque la pestaña Aplicaciones en la pantalla de Inicio para abrir la lista de aplicaciones.
- Toque **Gestor de archivos**.

Todos los datos que ha descargado se encuentran almacenados en **Gestor de archivos**, donde puede ver archivos multimedia (vídeos, fotos, música y otros), renombrar archivos, instalar aplicaciones en su teléfono, etc.

### **5.4 Compartir la conexión de datos móviles del teléfono**

Puede compartir la conexión de datos móviles del teléfono con un único equipo a través de un cable USB (Módem USB).

- Cuando conecte el dispositivo al PC, aparecerá la notificación de conexión de USB.
- Toque "Módem USB" para activar esta función.

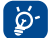

 Estas funciones pueden suponer cargos de red adicionales del operador de red. Podrían aplicarse cargos adicionales en zonas de roaming.

## **6 Aplicaciones multimedia**

### **6.1 .................................................................................................... Facebook**

Facebook es una red social que conecta a gente con amigos y personas que trabajan, estudian o viven cerca. Puede seleccionar "Facebook" en el menú principal para iniciar la aplicación Facebook.

### **6.1.1 Últimas noticias**

Para acceder a esta función, puede seleccionar la opción "**Facebook/Últimas noticias**" de la pantalla del menú principal.

Este menú permite a los usuarios ver una lista de actualizaciones continuas de la actividad de sus amigos de Facebook, los cambios de perfil, los próximos eventos, cumpleaños, conversaciones en los muros de sus amigos, etc.

### **6.1.2 Mensajes**

En este menú, puede intercambiar mensajes con sus amigos de Facebook.

Seleccione "**+Nueva conversación**" para entrar en la pantalla de edición de mensajes, introduzca el nombre de su amigo o seleccione uno o más amigos de su lista de amigos pulsando la tecla Aceptar y, posteriormente, escriba el texto del mensaje. Cuando haya terminado, pulse la tecla Aceptar para enviarlo.

### **6.1.3 Solicitudes**

Para acceder a esta función, seleccione "**Facebook/Solicitudes**" en la pantalla del menú principal.

En este menú se muestra una lista de solicitudes de amistad de Facebook. Puede aceptar o rechazar las solicitudes.

### **6.1.4 Notificaciones**

Para acceder a esta función, seleccione "**Facebook/Notificaciones**" en la pantalla del menú principal.

En este menú se muestran todas las notificaciones de sus amigos de Facebook.

### **6.1.5 Eventos**

Para acceder a esta función, seleccione "**Facebook/Eventos**" en la pantalla del menú principal.

En este menú se muestra la lista de todos los eventos y la lista de los cumpleaños de todos sus amigos de Facebook.

### **6.1.6 Fotos**

En este menú se muestran las fotos de su perfil, las fotos hechas por usted y las fotos subidas a Facebook.

Puede hacer una foto seleccionando "**Hacer foto**".

### **6.1.7 Amigos**

Puede acceder a esta función desde la pantalla del menú principal seleccionando "**Amigos**".

Al acceder a este menú, aparecerá una lista con todos sus amigos de Facebook. También puede buscar amigos seleccionando "**Buscar más amigos**".

### **6.1.8 Perfil**

Para acceder a esta función, puede seleccionar "**Facebook/Perfil**" en la pantalla del menú principal.

En este menú se muestran todos sus estados y los mensajes que han escrito sus amigos de Facebook, sus amigos, fotos, teléfono, correo electrónico, cumpleaños, etc.

### **6.1.9 Encontrar amigos**

Este menú le permite añadir amigos de Facebook buscándolos en su agenda, invitar a un amigo por correo electrónico o SMS o buscar a personas que quizás conozca.

### **6.1.10 Búsqueda en**

Para acceder a esta función, seleccione "**Facebook/Buscar**" de la pantalla del menú principal.

Este menú permite a los usuarios buscar a los amigos con los que quieren conectarse o indicar la ubicación de una página que quiera ver, entre otros.

### **6.1.11 Ajustes**

Como su teléfono es compatible con Facebook, puede acceder a los ajustes de esta función seleccionando "**Facebook/Ajustes**" en la pantalla del menú principal. Desde este menú, puede fijar: Tamaño de la fuente, Idioma, Mostrar hora de noticias, Mostrar hora de comentario y cerrar la sesión.

### **6.2 .......................................................................................................... Social**

Puede entrar en este menú seleccionando "**Social**" en el menú principal.

Le permite acceder fácilmente a funciones entre las que se incluye **Facebook Chat** y **Twitter**.

### **6.2.1 Facebook Chat**

Para acceder a esta función, puede seleccionar la opción "**Social/Facebook Chat**" de la pantalla del menú principal.

El Facebook Chat es un servicio que ofrece una nueva forma de comunicarse con los amigos en tiempo real. El chat permite una mayor inmediatez que si utilizásemos el muro o la bandeja de entrada, que son otras formas de estar en contacto con los amigos. No se necesita instalación ni montaje. Los mensajes se entregan y muestran a sus amigos en el mismo momento en que se envían. Asimismo, puede eliminar conversaciones y desconectarse del chat si no desea utilizarlo.

### **6.3 ......................................................................................................... Twitter**

Twitter es una red social y un servicio de microblogging que ha conseguido una gran acogida y popularidad en todo el mundo. Permite que los usuarios de móviles intercambien noticias e ideas con una comunidad mediante mensajes o "posts". Los "posts" aparecen en la página de perfil del autor y se envían a sus suscriptores o seguidores.

Para abrir una cuenta online, visite http://m.twitter.com

### **6.4 ......................................................................................................... Música**

Puede acceder a esta aplicación desde el menú principal seleccionando "**Música**". Desde aquí, puede acceder al Reproductor de música.

### **6.4.1 Reproductor de música**

Le ofrece total flexibilidad para administrar la música tanto de su móvil como de su tarjeta SD.

Puede acceder a los archivos de música a través de una de las siguientes opciones:

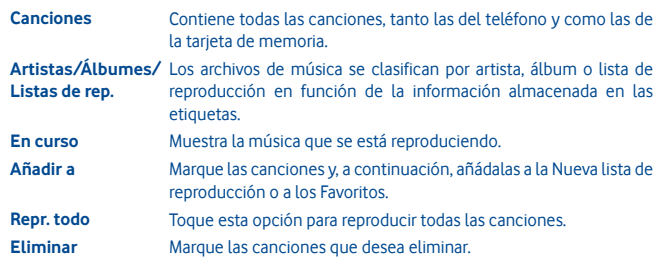

**Actualizar** Actualizar la información de las canciones almacenadas en el teléfono o la tarjeta de memoria.

### **6.4.2 Modo reproducción ción de música**

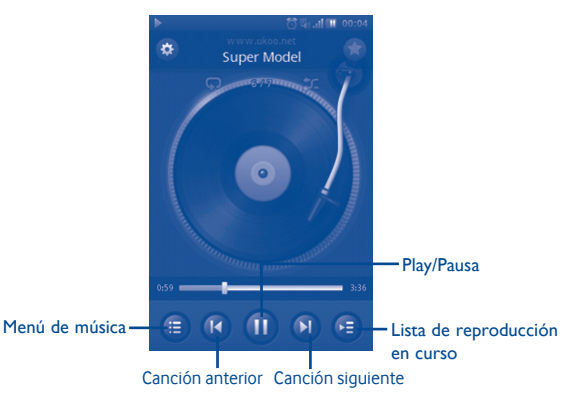

### **6.4.3 Ajustes de música**

#### **Ajustes de efectos de sonido**

- **Ecualizador** Seleccionar varios estilos de reproducción a partir de la los ajustes predefinidos del teléfono.
- **3D envolvente** Permite que el reproductor reproduzca canciones en un modo distinto.
- **Efecto de reverberación**  Permite que el reproductor reproduzca con un efecto distinto.

#### **Ajustes de base de datos de música**

• **Reiniciar base**  Permite restablecer la base de datos de música. **de datos**

### **6.5 ..................................................................................................... Radio FM**

Su teléfono está equipado con una radio FM con <sup>(1)</sup> función RDS <sup>(2)</sup>. Puede utilizar la aplicación como una radio convencional y guardar los canales, o con información visual paralela sobre el programa de radio en la pantalla cuando sintoniza emisoras que ofrecen el servicio Visual Radio. Puede escuchar la radio mientras ejecuta otras aplicaciones. Para escuchar, deberá conectar los auriculares.

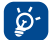

 Debe conectar el auricular para utilizar la radio, puesto que funciona como una antena cuando se conecta al teléfono.

### **6.6 ...................................................................................................... Cámara**

Su móvil está equipado con una cámara con la que podrá sacar fotos y grabar vídeos.

Para acceder a esta función toque **de la pantalla de Inicio.** 

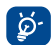

 Si la tarjeta SD está disponible, deberá configurarla manualmente como la ubicación de almacenamiento de fotos y vídeos.

### **6.6.1 Hacer fotos, guardarlas o borrarlas**

La pantalla funciona como visor. Coloque el objeto o paisaje en el visor y pulse **col** para hacer la foto, que se guardará automáticamente. Si no desea guardar la foto, puede borrarla pulsando en "**Borrar**".

#### **6.6.2 Ajustes de cámara**

Antes de hacer una foto, puede configurar una serie de ajustes seleccionando (3)

- Seleccione esta opción si desea elegir el modo nocturno o automático. IЫ
- Seleccione esta opción si desea elegir el modo de cámara.  $\ddot{\circ}$
- Seleccione para activar o desactivar el modo noche. **WB**
- Seleccione esta opción para ajustar el valor de exposición. EV
- Seleccione esta opción para ajustar la hora. Ŏ
- Seleccione esta opción para configurar los ajustes.  $\ddot{\bullet}$

### **6.6.3 Más funciones después de hacer fotos**

Una vez tomada una foto, pulse en ella para que aparezcan las siguientes opciones:

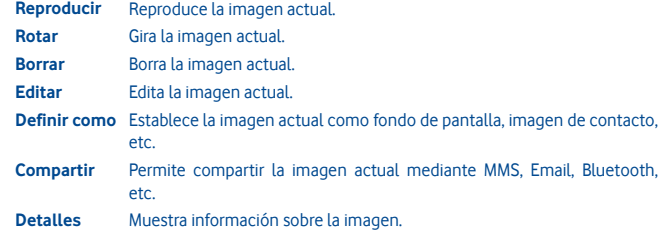

La calidad de la radio dependerá de la cobertura de la emisora en el área en que se encuentre.

Según su operador de red y el mercado.

### **6.7 ........................................................................................................... Vídeo**

El álbum "**Vídeo**" contiene todos los vídeos grabados por el usuario, los incluidos originalmente con el teléfono y los descargados en el teléfono o la tarjeta de memoria.

Contiene todos los vídeos tanto del teléfono como de la tarjeta de memoria y permite reproducirlos.

**6.8 Grabador ......................................................................................................**

 $\mathbf{C}$ 

Si accede a "**Grabador**" desde el menú principal podrá realizar grabaciones de voz o sonidos.

Grabador permite grabar voz o sonido durante segundos u horas.

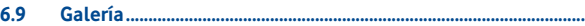

Al acceder, este menú muestras las siguientes dos pestañas:

**Desde Cámara** Lista de fotos y vídeos que haya realizado.

**Mis imágenes** Lista de imágenes en el teléfono o en la tarjeta SD.

**Mis vídeos** Lista de vídeos en el teléfono o en la tarjeta SD.

**6.10 ............................................................................................................ Reloj**

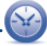

El reloj mundial muestra la hora local actual y la zona horaria de diferentes ciudades. Podrá ver la hora de hasta tres ciudades a la vez.

**6.11 ........................................................................................................ Alarma**

Su teléfono móvil incluye un despertador con una función de repetición. Podrá configurar hasta diez alarmas diferentes y elegir si desea que se repitan o no.

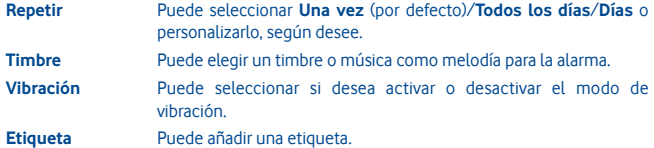

## **6.12 ................................................................................................. Calendario**

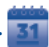

Al entrar en este menú desde el menú principal, podrá encontrar un calendario mensual para registrar las reuniones, citas importantes, etc. Los días con acontecimientos aparecerán en color.

### **Opciones disponibles:**

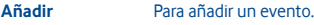

**Mes/Semana/Día** Permite ver el calendario por mes, semana o día.

**Eventos** Permite consultar los próximos eventos.

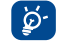

 Cuando haya accedido a Facebook, todos los recordatorios de cumpleaños de sus amigos de Facebook se sincronizarán automáticamente con su calendario local.

## **6.13 ........................................................................ Gestor de aplicaciones**

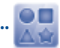

Acceda a aplicaciones útiles desde este menú.

Entre las aplicaciones incluyen Facebook, Twitter, Y! Finanzas, Y! Messenger, Y! Noticias, Y! Tiempo y etc.

## **7 Herramientas**

Su teléfono está equipado con varias herramientas frecuentemente utilizadas. Puede acceder a ellas desde el menú principal.

### **7.1 ................................................................................................................ Tareas**

Le permite administrar y registrar el progreso de una tarea con prioridades. Todas las tareas se clasifican por la fecha prevista.

#### **Opciones disponibles:**

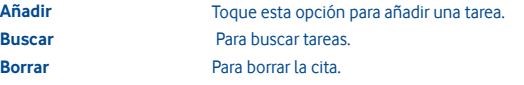

**7.2 ............................................................................................................. Notas**

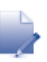

Puede crear una nota con formato de texto al acceder a "**Notas**" desde el menú principal.

### **Opciones disponibles:**

**Añadir** Para añadir una nueva nota de texto.

**Categoría** Toque esta opción para elegir un fondo de color distinto como

categoría. **Borrar** Borrar nota.

**Buscar** Para buscar notas.

### **7.3 .............................................................................................. Calculadora**

Acceda a esta función seleccionando "**Calculadora**" desde la lista del menú principal.

Introduzca un número, seleccione el tipo de operación que desea llevar a cabo e introduzca el segundo número; a continuación, pulse la tecla igual para mostrar el resultado.

Cuando haya finalizado la operación, puede seleccionar " « " para borrar los números y realizar una nueva operación.

### **7.4 ...................................................................................................... Conversor**

Podrá utilizar la conversión de peso, moneda y longitud seleccionando la unidad que desee convertir, luego introduzca los dígitos. Finalmente, obtendrá la respuesta en la unidad inferior.

### **7.5 Aplicaciones y almacenamiento interno**

### **7.5.1 Aplicaciones**

Con este teléfono se encuentran disponibles algunas aplicaciones de terceros integradas.

Con las aplicaciones integradas, puede

- Comunicarse con amigos
- Intercambiar mensajes o correos electrónicos con amigos
- Realice un seguimiento de ubicación, ver estado del tráfico, buscar ubicaciones y obtener información de navegación hasta su destino.

Para obtener más información acerca de estas aplicaciones, consulte el manual de usuario online: www.vodafone.com/vodafone575.

### **7.5.2 Estado de almacenamiento**

### **Espacio disponible**

Muestra la cantidad de almacenamiento interno del teléfono que utilizan el sistema operativo, sus componentes, las aplicaciones (incluidas las descargadas) y sus datos permanentes y temporales.

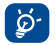

 Si aparece un mensaje de advertencia en el que se indica que la memoria del teléfono es limitada, deberá liberar espacio borrando aplicaciones, archivos descargados etc.

## **8 Ajustes .......................................................**

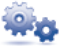

Desde el menú principal seleccione el icono  $\rightarrow \bullet$  ay seleccione la función que desee para personalizar su teléfono: **Red y conectividad, Gestión de conexión, Navegador predeterminado, Ajustes de sonido, Ajustes de seguridad, Ajustes de cuentas, Ajustes de pantalla, Ajustes de fecha y hora, Idioma y entrada de texto, Ajustes avanzados, Ajustes de llamadas, Ajustes de contactos** y **Ajustes de mensajería.**

## **8.1 Restablecer datos de fábrica**

### **Para activar restablecer datos de fábrica:**

- Pulse la tecla **Menú** desde la pantalla Inicio.
- Toque **Ajustes\Ajustes avanzados\Restablecer ajustes de fábrica**

Si se restablecen los datos de fábrica, se eliminarán todos los datos personales del almacenamiento interno del teléfono, incluida la información sobre su cuenta SNS, cualquier otra cuenta, los ajustes del sistema y de las aplicaciones, y todas las aplicaciones descargadas. Puede introducir la contraseña del teléfono "1234" para reiniciarlo.

Cuando no pueda encender el teléfono, existe otra manera de restablecer los ajustes de fábrica con teclas de hardware. Mantenga pulsada la tecla **Subir el volumen** y pulse la tecla **Encender** al mismo tiempo hasta que la pantalla se ilumine.

### **8.2 Red y conectividad**

**Modo vuelo** En este modo, se prohíben las llamadas de voz, las conexiones Bluetooth, los mensajes y otras funciones relacionadas con el uso de redes. Se puede utilizar para aumentar la duración del modo En espera.

### **Ajustes de conectividad**

- **Wi-Fi** Permite activar o desactivar el modo Wi-Fi.
- **Configuración Wi-Fi** Con el modo Wi-Fi activado, podrá gestionar los puntos de acceso inalámbricos.
- **Bluetooth** Permite activar o desactivar el modo Bluetooth.
- **Ajustes Bluetooth** Con el modo Bluetooth activado, podrá gestionar las conexiones Bluetooth.

### **Ajustes de red móvil**

- **Datos habilitados** Permite activar o desactivar el modo de Datos.
- **Roaming datos** Permite activar o desactivar el modo de Roaming de datos.
- **Ajustes de red móvil** Permite establecer el operador y el modo de servicio.
- **Cuenta de datos** Permite gestionar las cuentas de datos.
- **Módem USB internet** Permite gestionar el módem USB de internet.

## **8.3 Gestión de conexión**

Toque esta opción para gestionar las conexiones.

### **8.4 Navegador por defecto**

Toque esta opción para seleccionar el navegador predeterminado entre Internet (Opera Mini), Opera Mobile y Ask all the time.

### **8.5 Ajustes de sonido**

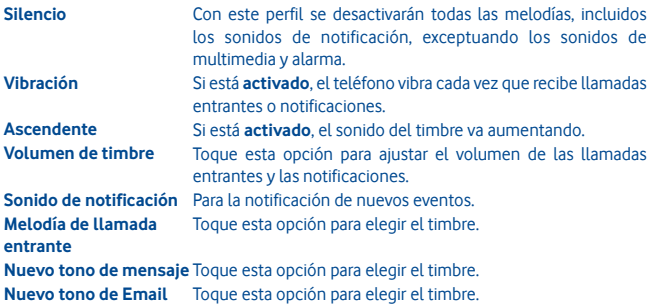

### **Sonido del dispositivo**

- **Vibración táctil** Seleccione esta opción para la respuesta de vibración táctil.
- **Sonido al tocar** Seleccione esta opción para la respuesta de sonido al tocar.
- **Sonido teclado marcación** Seleccione esta opción para utilizar el teclado de marcación.
- **Alerta de sistema** Seleccione esta opción para la alerta de error, alerta de advertencia, etc.
- **Encender/Apagar sonido** Seleccione esta opción para activar o desactivar este sonido.

## **8.6 Ajustes de seguridad**

Puede gestionar las opciones de Teléfono y SIM, Certificado administrador y Derechos administrador.

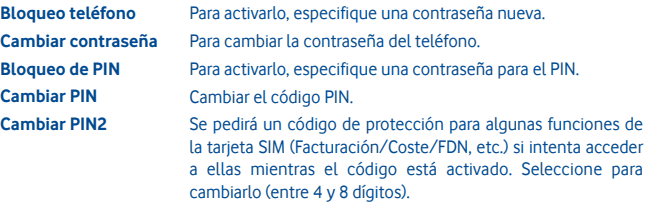

### **8.7 Ajustes de cuentas**

Puede gestionar sus cuentas de Twitter y Facebook. Véase la página 48.

### **8.8 Ajustes de pantalla**

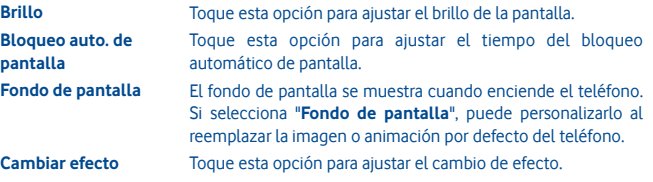

### **8.9 Ajustes de fecha y hora**

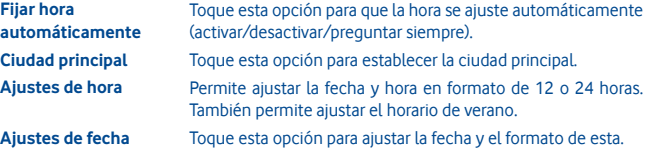

### **8.10 Idioma y entrada**

**Idioma del sistema** Toque esta opción para elegir el idioma del sistema. **Teclados internacionales** Toque esta opción para elegir el idioma del teclado.

### **8.11 Ajustes avanzados**

**Programar encendido/** Configure la programación de encendido y apagado. **apagado**

**Uso de la SIM** Permite gestionar el uso de la SIM.

**Restaurar ajustes de fábrica** Véase la página 52.

### **8.12 Ajustes de llamada**

Véase la página 30.

## **8.13 Ajustes de contactos**

Véase la página 33.

### **8.14 Ajustes de mensajería** Véase la página 36.

## **9 Disfrute al máximo de su móvil**

### **9.1 Paquete de programas PC Vodafone 575**

El paquete de programas PC Vodafone 575 está disponible para su descarga desde el sitio web: www.vodafone.com/vodafone575

El paquete de programas PC Vodafone 575 incluye:

- **Módem GPRS** Utilice su teléfono móvil para conectar el ordenador a Internet.
- **Personalización multimedia** Personalice su móvil con imágenes, animaciones y melodías.
- **Administración de música**

Cree y transfiera la lista de melodías con archivos de música. También puede modificar la letra.

• **Mensajes** Podrá escribir SMS/MMS de forma fácil en su ordenador y transferirlos a su móvil.

### **Sistema operativo compatible**

• Windows XP/Vista/Windows 7/Windows 8.

### **9.2 Actualización de software Vodafone 575**

Con la herramienta de actualización de software de Vodafone 575 puede actualizar el software del teléfono desde su ordenador.

Descargue la actualización de software de Vodafone 575 Software Upgrade desde el sitio web (www.vodafone.com/vodafone575) e instálelo en su ordenador. inicie la herramienta y actualice su teléfono siguiendo las instrucciones paso a paso (consulte la Guía de usuario proporcionada junto con la herramienta).

Su teléfono tendrá ahora el último software.

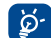

 Toda la información personal se perderá de forma permanente una vez completado el proceso de actualización. Le recomendamos que realice una copia de seguridad de los datos personales con el paquete de programas PC Vodafone 575 antes de actualizar.

## **10 Garantía del teléfono**

## **TÉRMINOS Y CONDICIONES DE TÉRMINOS**

- 1. Vodafone ofrece una garantía para este teléfono móvil de (2) años a partir de la fecha de su compra por el propietario inicial (no transferido) y bajo un uso normal.
- 2. La batería tiene una garantía limitada de (12) meses y el cargador de veinticuatro (24) meses, para solventar posibles defectos de fabricación. Los demás accesorios tienen una garantía de veinticuatro (24) meses para solventar posibles defectos de fabricación.
- 3. Esta garantía no incluye daños provocados por:
	- a) Desgaste y deterioro habitual del equipo
	- b) Defectos y daños debidos a un uso del equipo que no es el debido o el adecuado
	- c) Acciones no autorizadas tales como desmontar, reparar, alterar o modificar el equipo
	- d) Uso inadecuado, abuso, negligencia o accidente, sea cual sea la causa
	- e) Defectos o daños provocados por pruebas, funcionamiento, instalación o cualquier alteración indebidos
	- f) Defectos o daños provocados por el derrame de comida o líquido, corrosión, oxidación o uso del voltaje equivocado
	- g) Rayadas o daños en las superficies de plástico exteriores provocadas por un uso inadecuado por parte del cliente
- 4. La reparación o el servicio del teléfono correrá a cargo del cliente.
- 5. Esta garantía se considerará nula y sin ningún valor si se dan cualquiera de las siguientes condiciones:
	- a) Si el número de serie o el sello de garantía del equipo se ha borrado o ha sido eliminado.
	- b) Si se modifica o altera cualquier término de esta garantía, aunque sea sin previo aviso por parte de Vodafone.
- 6. La garantía limitada sólo será válida para clientes que hayan comprado el producto en uno de los países (o regiones) especificadas al final de este documento. La garantía limitada sólo será válida en los países (o regiones) donde Vodafone comercializa este producto.
- 7. Si el producto se devuelve a Vodafone una vez superada la fecha final de la garantía, Vodafone aplicará las políticas de servicio habituales y los gastos correrán a cargo del cliente.
	- a) Vodafone no se hace responsable de ninguna otra obligación o responsabilidad más allá de lo expuesto en está garantía limitada.
	- b) Toda la información de garantía, características del producto y especificaciones están sujetas a cambios sin necesidad de previo aviso.
- 8. ESTA GARANTÍA SE ANTEPONE A OTRAS GARANTÍAS, YA SEAN EXPLÍCITAS O IMPLÍCITAS, INCLUIDAS LAS GARANTÍAS IMPLÍCITAS DE COMERCIABILIDAD O ADAPTACIÓN PARA UN OBJETIVO PARTICULAR. VODAFONE NO ASUMIRÁ NINGUNA RESPONSABILIDAD POR INCLUMPLIMIENTO DE LA GARANTÍA, \*/\*TAL COMO SE HA DETALLADO ANTERIORMENTE EN LAS INFRACCIONES. BAJO NINGÚN CONCEPTO VODAFONE ASUMIRÁ NINGUNA RESPONSABILIDAD.

## **11 Accesorios**

La última generación de teléfonos móviles de Vodafone GSM ofrece una función de manos libres incorporada que le permitirá usar el teléfono a distancia, por ejemplo colocando el teléfono encima de una mesa. Para aquellos que prefieren conservar la privacidad de las conversaciones, también se incluyen unos auriculares.

1. Cargador

2. Batería

৯.

- 3. Cable USB
- 4. Auricular estéreo

 Utilice el teléfono exclusivamente con la batería, los cargadores y los accesorios que se incluyen en la caja.

## **12 Resolución de problemas**

### **P1. ¿Por qué no funciona la alarma?**

En primer lugar, tenga en cuenta que la alarma no funciona en el modo Apagado.

En segundo lugar, no olvide comprobar que la barra del icono aparezca de color azul una vez que haya editado la alarma. Si la barra del icono no es de color azul, significa que la alarma no está activada. Cuando la barra del icono es de color azul, significa que la alarma se ha activado correctamente.

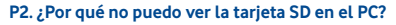

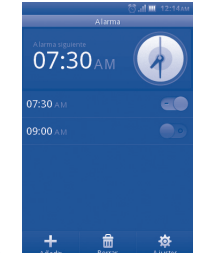

- 1. Compruebe que la tarjeta SD no está dañada y que el teléfono la puede detectar.
- 2. Compruebe que utiliza un cable USB adecuado para el Vodafone 575.
- 3. Cuando conecte el dispositivo al PC, aparecerá la notificación de **conexión de USB**. Pulse **Almacenamiento masivo**, y ya podrá acceder a la tarjeta SD en el PC.

### **P3. ¿Cómo puedo desinstalar las aplicaciones?**

Las aplicaciones incorporadas en el teléfono no pueden desinstalarse. Solamente se podrán desinstalar las que haya instalado el usuario.

Pulse la tecla **Menú** en la pantalla de inicio y seleccione **Gestor de aplicaciones** para que aparezcan las aplicaciones instaladas por el usuario. Seleccione la que desea desinstalar y siga el proceso de desinstalación.

### **P4. ¿Cómo me conecto a la red Wi-Fi?**

Pulse la tecla del **menú principal** en la pantalla de inicio y seleccione **Ajustes -> Red y conectividad -> Configuración Wi-Fi -> Se mostrará** una lista con las redes Wi-Fi disponibles.

Pulse la red a la que desea conectarse. Si se establece correctamente la conexión, aparecerá el icono de Wi-Fi en la parte superior de la barra de estado, cerca del icono de señal de la antena.

**P5. El teléfono no se enciende o se enciende mostrando un comportamiento extraño, por ejemplo, no se carga, se carga de manera incorrecta, desbloquea la pantalla si olvido el patrón de desbloqueo de la pantalla, etc…**

Puede llevar a cabo un reinicio maestro del teléfono. Para ello, siga los pasos que se indican a continuación:

Apague el teléfono; en el modo Apagado, mantenga pulsadas a la vez la tecla para **subir el volumen** y la **tecla de encendido** durante unos segundos hasta que aparezca la interfaz de reinicio. Una vez reiniciado el teléfono, debería poder utilizarlo con normalidad.

Tenga en cuenta que, al formatear los datos de usuario, se borrarán todos los datos del teléfono (sin incluir los datos de la tarjeta SD).

Dispone asimismo de otro método: actualizar el software mediante la herramienta de actualización de software de Vodafone. Para descargar esta herramienta, vaya al sitio web de Vodafone. Una vez instalada en el PC, el software más reciente se descargará en el teléfono de acuerdo con la sugerencia que se muestra.

### **P6. ¿Por qué aparece una notificación de error de conexión o errores de certificado al utilizar las aplicaciones de correo o redes sociales?**

Si no se ha ajustado correctamente la hora o la zona horaria, es posible que el teléfono presente un error de conexión o de error de certificados al utilizar las aplicaciones mencionadas. Ajuste la hora del teléfono a la hora local correcta, incluidas la zona horaria, fecha y hora.